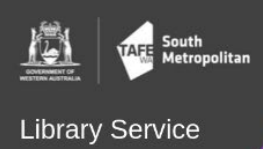

## HOW DO I?

### How do I know which login to use?

#### Student Hub:

User Name = Student email e.g. [StudentNumber]@tafe.wa.edu.au

Password = your normal password e.g. Avocados@lad

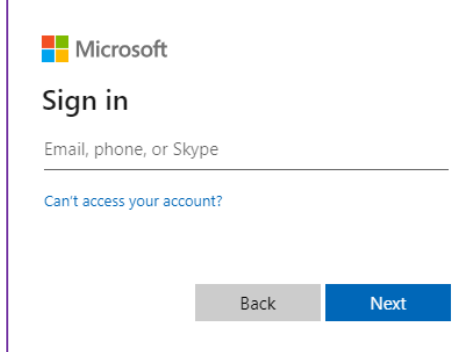

#### My Enrolment:

User name = Student ID number e.g. 301234567 OR P012345 OR M012345

Password = your normal password e.g. Avocados@lad

Domain = Do not change the Domain option. Leave this as-is.

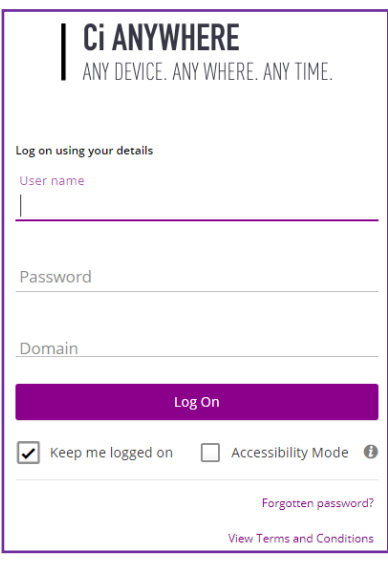

#### Blackboard:

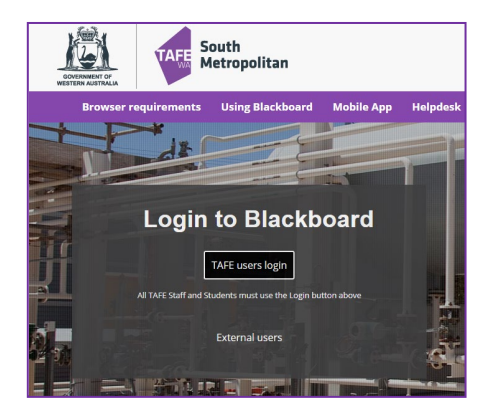

User Name = Student email e.g. [StudentNumber]@tafe.wa.edu.au

Password = your normal password e.g. Avocados@lad

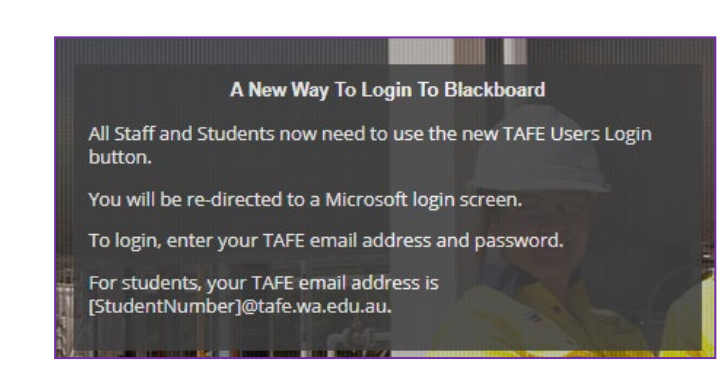

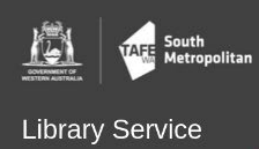

# HOW DO I?

#### Microsoft 365:

User Name = Student email e.g. [StudentNumber]@tafe.wa.edu.au

Password = your normal password e.g. Avocados@lad

Remember to set up your verification details and check them every year.

**Note:** If a Microsoft error message appears stating that the user account does not exist, log out of your personal email / Microsoft 365 and try again.

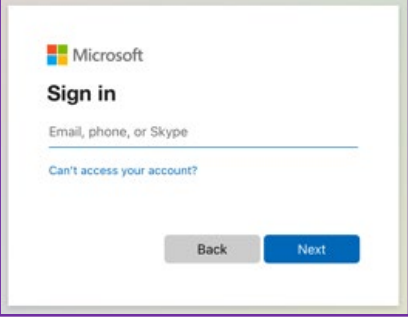

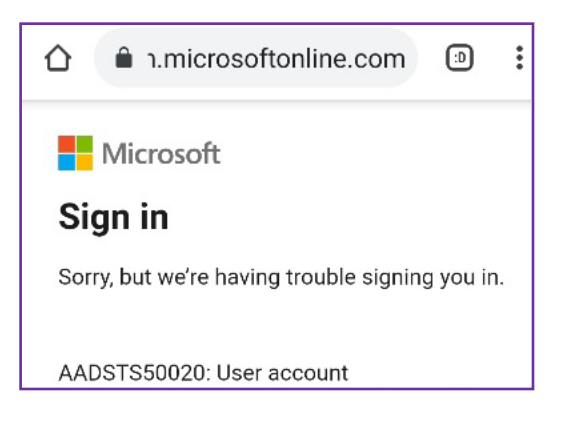

Library Resources:

User Name = ID number e.g. 301234567 OR P012345 OR M012345

Password = your normal password e.g. Avocados@lad

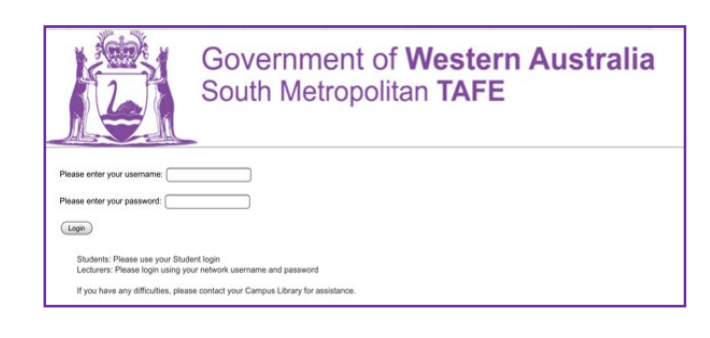